迷你WiFi热点

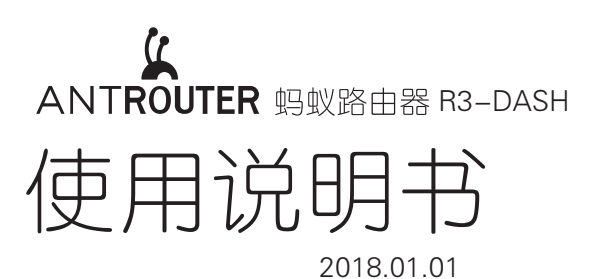

比特大陆致力于去中心化的数字。 挖矿,这是

我们推出的又一款 币矿机。

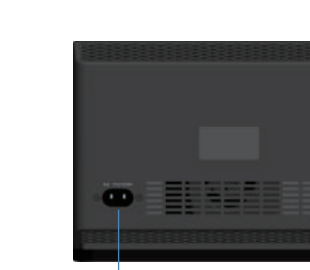

信道数

## 供电电压 供电电流 网络标准 0.5A

尺寸

币矿机

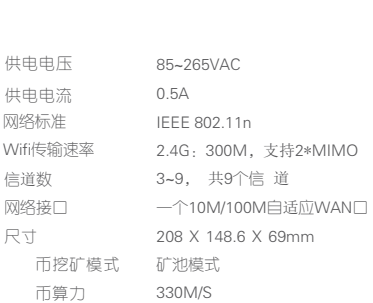

外壳温度

2.4G:300M,支持2\*MIMO 3~9, 共9个信 道 一个10M/100M自适应WAN口 208 X 148.6 X 69mm 矿池模式 330M/S 30℃左右(环境温度25℃)

技术规格

WiFi热点功能即"把网线变成WiFi",R3-DASH默认处于这一工作模式下。只需要将R3-DASH用网线连接到有互联网接入 的路由器、网口、交换机,即可享受私人WiFi。

修改WiFi密码,需要登录R3-DASH后台,依次点击Network>Wireless>Interface Configuration>Wireless Security,建议选 择WPA-PSK / WPA2-PSK Mixed Mode,然后在Key一栏设定八位字符的密码,然后保存。

蚂蚁矿机R3-DASH用于矿池挖矿。您的收益取决于R3-DASH的算力占矿池总算力的比重。首先进入网页 "www.antpool.com", 滚动鼠标到"开始挖矿", 输入您在比特大陆"bitmain.com"的账号和密码登录到矿池, 选择页面左上角的" 币",进入设置界面并通过右边的按钮创建一个子账号,通过箭头将该子账号设定为当前子账号。 进入矿工管理界面增加矿工ID,将R3-DASH连入网线后开机,找到电脑无线网络列表中的antrouter,连接成功后打开浏览 器,输入地址:192.168.200.1,用默认的用户名和密码(都是root)即可登录。点击"挖矿">R3-DASH配置>在矿池1矿工 和矿池2矿工中输入你在矿池中创建的矿工ID,并点击"保存&应用"。几分钟之后,你就能在矿工管理界面看到矿工挖矿

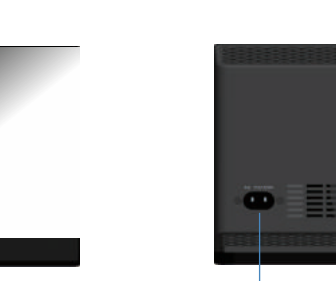

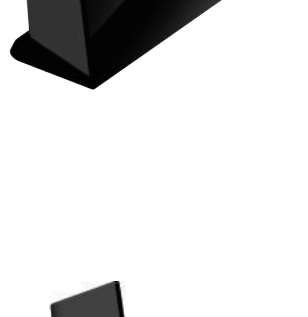

将Protocol 改为 PPPoE,并点击Switch protocol,然后点击Save & Apply保存。在PAP / CHAP username处输入运营商提 供的用户名,在PAP / CHAP password处输入运营商提供的密码,点击Save & Apply,稍等片刻就可以上网了。

了。

功能介绍

维修: R3-DASH享受1年保修服务,在保修期内出现的非人为损坏造成的产品性能故障,可免费更换:购机15日内,出现非 人 为导致的产品质量问题,消费者可以选择更换同型号同规格的AntRouter R3-DASH 产品。

修改路由器密码,需要在R3-DASH后台,依次点击System > Administration > Router Password,输入后保存。

复位孔 ——————————————<br>长按5秒以上松手恢复出厂设置

# 功能介绍

#### 设置方法

将R3-DASH连好网线(网线另一端接入运营商提供的网口),然后登录路由器后台配置界面。 在左上角导航菜单处依次选择Network > interfaces > WAN(参见下图),打开WAN设置界面。

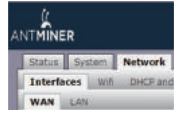

R3-DASH也是一个通用的拨号路由器,连好网线简单设置之后即可接入宽带运营商。

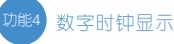

我们在面板提供实时数字时钟显示功能,时钟模块默认是UTC格式时间,刚上电的时候时间不准确,等网络OK后会自动同 步网络时间;用户可以通过以下方式调整默认的时间显示:

System>System>system Properties>General Settings, 点击Timezone后面的UTC栏对应的下拉菜单,选择相应的时间显示 格式后点击"save&apply"

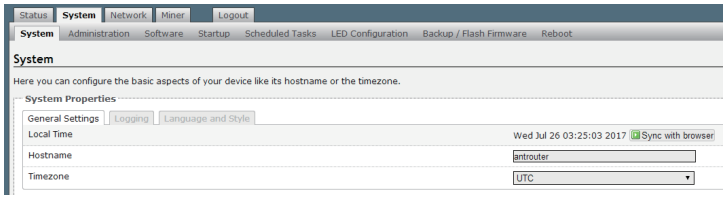

## 保修条例 しょうしゃ しょうしゃ しゅうしゃ しゅうしょく しゅうしょく ちょうかい ちょうかい ちょうしょう

## 功能介绍

### 非保修条例

属于下列情况,不在保修范围: 购买时间超过1年的; 因火灾、水灾、雷击等不可抗力造成的损坏; 未按产品使用说明书的要求使用、维护、保管而造成损坏的; 由非比特大陆维修服务者拆修造成损坏的; 产品使用过程中正常的脱色、磨损和消耗。

### 售后联系方式

收件人:蚂蚁售后 联系电话:133-1291-9190 收件地址:深圳市宝安区沙井镇裕民路20号

# TF指示灯

WIFI指示灯 局域网可用时指示灯亮, 局域网有数据活动时指示灯闪烁 POWER指示灯 挖矿时指示灯闪烁 上电时POWER指示灯亮

系统时间 AC插座 网口座

Input Voltage Input Current Network Standard Wifi Transmission Rate Singal Channel Network Interface Dimensions Dashcoin Mining Mode Dashcoin Hashr Surface Temperature

85~265VAC 2.4G:300M support 2\*MIMO 3~9 Channel,up to 9 channels 208 X 148.6 X 69mm AntPool mode 330M/S

rmal dialing router, it can access the internet via your service provider(ISP) after simple configuration

0.5A IEEE 802.11n 1\*10M/100M adaptive WAN port About 30°C ( 25°C ambient )

# Dashcoin AntPool Miner Functions

## Technical Specifications

Fun

Antrouter R3-DASH was designed to mine in Antpool. Your reward depends on the ratio of R3-DASH**'**s hashrate to Antpool**'**s total hashrate. First go to www.antpool.com and scroll to"Start mining". Enter your User ID and password for Bitmain.com to log into Antpool. Select Dashcoin at the upper left of the page. Go to the Settings tab and add a Sub-Account via the button on the right. Then go to the upper right part of the screen to "Current sub account" and use the arrow to select the newsub account. Go to the Worker tab and add the worker ID. Then power on the R3-DASH and find the Wi-Fi access pointnamed "Antrouter" in the wireless access list on your computer. Connect to it and open the management page in yourbrowser with the URL "192.168.200.1". The default login credentials are username "root" and password "root".

Go to Miner>>R3-DASH Configuration and enter the worker ID that you created in Antpool. Click "Save and Apply". In a few moments, you will see your worker hashing in Antpool.

# **Mini WiFi Access Point Contract Contract Contract Contract Contract Contract Contract Contract Contract Contract Contract Contract Contract Contract Contract Contract Contract Contract Contract Contract Contract Contract**

WiFi Access Point device can turn cabled internet access into wireless, and it is the default operation mode of the R3-DASH.Connect your R3-DASH to a router, hub, or any RJ45 port with available internet access, and enjoy your own WiFi accesspoint. If you want to change WiFi password, log into the management system, nvigate to Network>Wireless> Interface Configuration>Wireless Security, Choose "WPA-PSK / WPA2-PSK Mixed Mode", and set a password (8 or more characters), then save andapply your changes.

We offer real-time digital clock function in the front panel and the clock module defaults to UTC time, it's not accurate just when our ant Router is powered on. The network time will be automatically synchronized after the network is OK. The user can adjust the default time display mode by the following, and then click "save&apply

If you want to change router password, log into the management system, navigate to System > Administration > Router Password, input new password, save and apply.

## Voided Warranty

This warranty does not apply: to products which were purchased more than 1 year prior, to damage caused by liquid contact, fire, earthquake or other external causes, to damage caused by accident, abuse, misuse, to damage caused by service performed by anyone who is not a representative of Bitmain, to cosmetic damage, including but not limited to scratches, dents and broken plastic on port.

## Contact for After-sale Service

Recipient: Bitmain After-Sale Service Cellphone: 133-1291-9190 Address: NO 20, Yumin Road, Shajing, Baoan District, Shenzhen City, Guangdong Province, China More details access at https://bitmainhelp.zendesk.com/hc/en-us

# After-Sales

### **Warranty**

R3-DASH has a 1 year limited warranty, Within 15 days of purchasing the product, you are entitled to a replacement for a non-human-induced major failure.

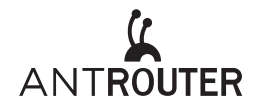

# AntRouter R3-DASH Manual

2018.01.01

Bitmain is offering the R3-DASH as part of our dedication to Dashcoin decentralization.

# Function General Wireless Router Functions <sup>3</sup>

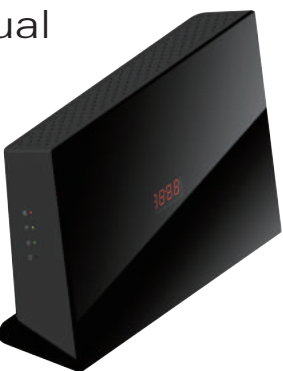

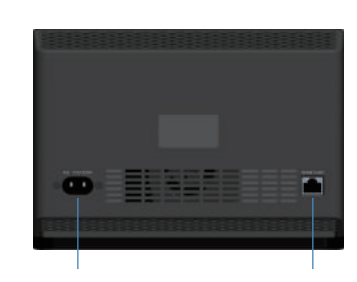

System time **AC** power connector **Network connector** 

#### Configuration Method

Connect ethernet cable ( Which is connected to ISP), and log into the management system. Click Network > Interfaces > WAN on the navbar (as pictured below ) to access the WAN settings page.

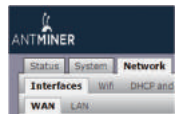

Change Protocol to PPPoE, then click "Switch protocol", Save and Apply.

Enter your ISP-provided username at "PAP/CHAP username", enter password at "PAP/CHAP password", then click "Save & Apply" and enjoy surfing the web after one minute.

#### Function <sup>4</sup> Digital Clock Display Functions

System>System>system Properties>General Settings, Click the drop-down menu behind the UTC option.

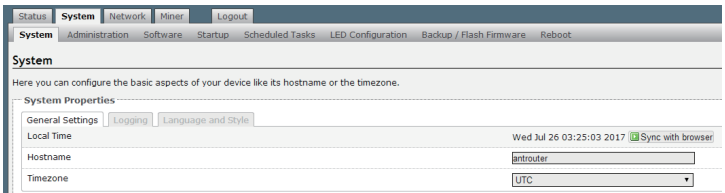

WIFI Indicator LED Lights up when wifi is ready and blinks when data is transmitting by wireless LAN.

Mining Indicator LED

POWER indicator

Reset Button

Light on when powered on,blinks when mining

POWER indicator LED on when powered on econd long press will reset the R3-DASH to its default settings.

# **FCC STATEMENT :**

This device complies with Part 15 of the FCC Rules. Operation is subject to the following two conditions:

(1) This device may not cause harmful interference, and

(2) This device must accept any interference received, including interference that may cause undesired operation.

**Warning:** Changes or modifications not expressly approved by the party responsible for compliance could void the user's authority to operate the equipment.

NOTE: This equipment has been tested and found to comply with the limits for a Class B digital device, pursuant to Part 15 of the FCC Rules. These limits are designed to provide reasonable protection against harmful interference in a residential installation. This equipment generates uses and can radiate radio frequency energy and, if not installed and used in accordance with the instructions, may cause harmful interference to radio communications. However, there is no guarantee that interference will not occur in a particular installation. If this equipment does cause harmful interference to radio or television reception, which can be determined by turning the equipment off and on, the user is encouraged to try to correct the interference by one or more of the following measures:

Reorient or relocate the receiving antenna.

Increase the separation between the equipment and receiver.

 Connect the equipment into an outlet on a circuit different from that to which the receiver is connected.

Consult the dealer or an experienced radio/TV technician for help.

# **FCC Radiation Exposure Statement:**

This equipment complies with FCC radiation exposure limits set forth for an uncontrolled environment. This equipment should be installed and operated with minimum distance 20cm between the radiator & your body.